# Installation

### Requirements

- Universal Fighting Engine (PRO or Source)
- Understanding of U.F.E tools
- Unity 4.5 or higher
- Know your way around the basic tools and terminology from Unity

# Package

### If acquired from Unity's Asset Store:

- Go to Window > Asset Store > Downloaded Assets
- Select Fuzzy AI for UFE and click on the Import/Update button.

#### If acquired from other stores:

- Double click the unitypackage file or
- Go to Main Menu > Assets > Import Package > Custom Package
- Browse to the location of the downloaded unitypackage and open it.

## **Starting Fuzzy Al**

If you decide to start a new scene, skip to *Starting a new scene*. As soon as you import Fuzzy AI onto UFE you will be able to see the following new options:

- Under Global Editor, Al Options -> Al Engine: Fuzzy Al
- Under Character Editor, AI Instructions
- Under Move Editor, AI Definitions
- New Editor: A.I. Editor (under Window → U.F.E.)

#### Notes:

- Global Editor -> Al Options will now have Fuzzy Al options enabled. Use it to create different difficulty settings. If you are using the UFE\_Config.asset file that comes with UFE, you should now see 3 new predefined difficulty settings already assigned by default.
- Before being able to see it in action you need to assign a few instruction files to your characters. Each of the demo characters should now appear with 3 empty A.I. Instruction slots each. Feel free to choose any of the fighting templates from the folder UFE Addons\AI Addon\Templates. This is my recommendation:
  - Mike: Mix-up set (Mixup\_Aggressive, Mixup\_Balanced, Mixup\_Defensive)
  - Robot Kype: Rush down set (RushDown\_Aggressive, RushDown\_Balanced,

#### RushDown\_Defensive)

- Mecanim Bot | Joan: Rush down set (RushDown\_Aggressive, RushDown\_Balanced, RushDown\_Defensive)
- Recommended Layout:

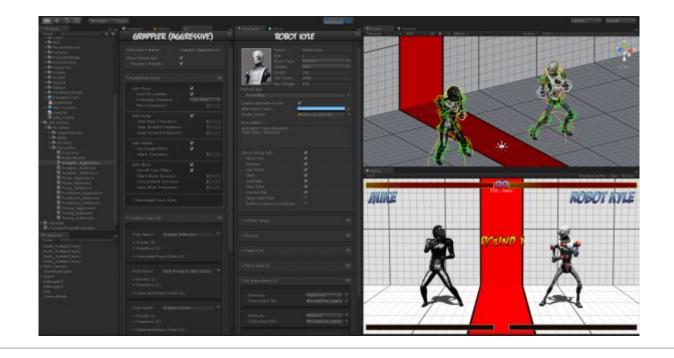

# Updates

Remember to always backup projects before importing a new update!

- Close Unity.
- Replace the files under .\UFE Addons\AI Addon\Runtime\ and .\UFE Addons\AI Addon\Editor\ with the files from the new version of Fuzzy AI.
- Open Unity.

### < Back to Universal Fighting Engine - Fuzzy AI

From: http://ufe3d.com/ - Universal Fighting Engine

Permanent link: http://ufe3d.com/doku.php/ai:installation?rev=1414356932

Last update: 2014/10/26 16:55

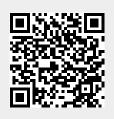